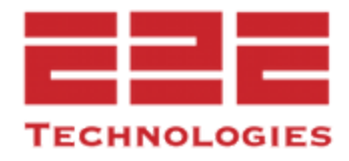

# End 2 End Technologies PulsePAK **Release Notes**

Version 5.6

### **Software Description**

E2E PulsePAK is a software add-on for the GE PulseNET application that gives it new features and capabilities to monitor additional devices. GE PulseNET is used for monitoring devices in Industrial Communications Networks. For additional information, visit the End 2 End [Technologies](https://www.e2etechinc.com/) Website.

### **System Requirements**

- **Disk Space:** 10 GB or greater of available storage
- **Software:** Only compatible with **GE PulseNET Enterprise 5.6**

### Features

The following device models can be monitored by E2E PulsePAK (minimum firmware version in parentheses):

**4RF Aprisa SR+** (1.9.0) **Freewave FGR2, FGRplus FreeWave HTPlus** (2.22) **FreeWave Serial** (with proxy) **Freewave WavePro**

**Freewave Zumlink** (1.1.1) **Radwin Airmux Sierra Wireless AirLink Sierra Wireless Raven Cambium** (450, 550, 820)

## Change Management

**4RF AprisaSR+** (Firmware Change, Configuration Change) **Freewave ZumLink:** (Configuration Change) **Freewave FGR2, FGRplus**

### Known Issues

- A complete configuration poll is required for the Freewave Zumlink topology views to be correct.
- If a PAK device was discovered before the PAK upgrade was run, it will display as a 'Generic LAN Device.' This must be decommissioned and re-discovered after the PAK application in order to display correct model information.
- Freewave FRG2/FGRplus SSH change command in change management is not functioning

### Installation Instructions

When all the system requirements are verified, proceed with installation. E2E PulsePAK does not have an executable or graphical installer and is installed as a GE MDS PulseNET Enterprise addon.

**NOTE:** During the E2E PulsePAK installation process, several core files are overwritten to allow for the inclusion of PAK features. In case of interruption, it is strongly recommended that a backup be created of the existing GE MDS PulseNET instance.

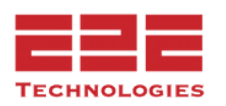

- 1. Shut down GE PulseNET and **backup the entire folder structure** to a safe location.
- 2. Restart GE PulseNET. **The E2E PulsePAK must be applied while GE PulseNET Enterprise is running.** Otherwise, a failed connection message will be displayed.

⚠️ **WARNING:** E2E PulsePAK requires a GE PulseNET restart and it will automatically occur as a part of the installation process.

- 3. Locate the **E2E PulsePAK installer file** on the computer and note the file path.
- 4. Open a Windows Command Prompt or Linux Terminal and move to the \**GE\_MDS\PulseNET\addon-install\bin directory**.
- 5. Run the install command: *install <PulseNET dir> <PulsePak path>*

*Example, if running on Windows:*

```
cd c:\GE_MDS\PulseNET\addon-install\bin>
install.bat C:\GE_MDS\PulseNET C:\Users\Admin\Downloads\pulsepak-5.6.pak
```
*Example, if running on Linux:*

```
cd /opt/GE_MDS/PulseNET/addon-install/bin>
install.sh /opt/GE_MDS/PulseNET /home/admin/downloads/pulsepak-5.6.pak
```
6. It will warn during installation that the services will restart and then request confirmation to proceed. Enter **Y** to continue the install when ready.

```
C:\GE_MDS\PulseNET\addon-install\bin> install c:\GE_MDS\PulseNET c:\Users\Admini<br>strator\Downloads\pulsepak-4.4.0.pak<br>* Services will restart during installation causing downtime<br>* Please validate there is sufficient disk
```
7. After confirming to proceed with the install, some of the PulseNET services will stop and restart. If there is an issue with a service not restarting, use the methods described below to manually restart them.

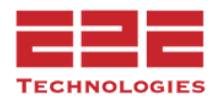

```
Are you sure you want to install (Case sensitive Y/[N])?
Y<br>Starting Command-line Installer<br>Ualidating required licenses: [PulseNET Enterprise]<br>Starting server<br>Running 'run.pre' scripts.<br>Importing json files<br>Stopping server (monitor 'prunsry.exe' processes in Task Manager and kil
```
### *If running on Windows:*

- Open and monitor the **Task Manager** tool and navigate to the **Processes** tab to ensure all GE PulseNET services are shut down.
- If a service does not stop running at this point, right-click the process, and select **End task** to terminate it. Alternatively, select the item and click the **End task** button in the bottom-right corner of the window.

### *If running on Linux:*

- Type the following command:  $ps -ef$  | grep jsvc
- If a service does not stop running, type:  $kill -9$  <pid>
- 8. The installation should complete within a few minutes and provide a validation message in the Windows Command Prompt or Linux Terminal of **Installation completed successfully**.

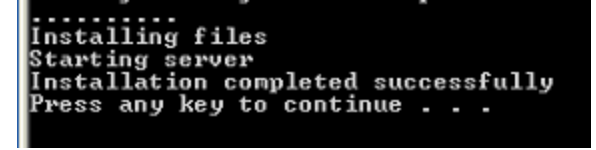

9. A feature license for E2E PulsePAK can now be requested.

### Requesting a License

After installing the E2E PulsePAK, the option to request an E2E PulsePAK license is added to the dropdown. Request a valid feature license within the GE PulseNET software in Administration => Request a License.

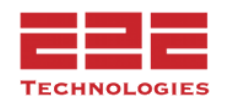

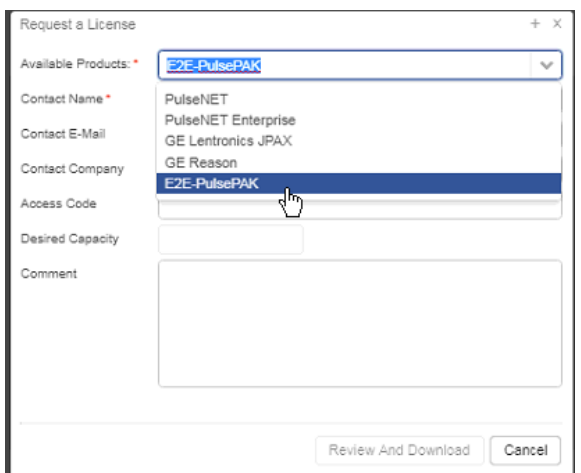

### *To request a license:*

- 1. In GE PulseNET, Navigate to **Administration > Licensing > Request a License**. A dialog box will appear.
- 2. Select **E2E-PulsePAK** from the dropdown list of Available Products.
- 3. In the **Contact Name** field, type the name of the person at the company who will be the main contact.
- 4. In the **Access Code** field, type the access code. Obtain the access code from the E2E Sales team.
- 5. The **Desired Capacity** field will be disabled.
- 6. In the **Comment** field, enter any comments which would help the Licensing team fulfill the license request.
- 7. Click **Review and Download** to continue.
- 8. Review the information on the Confirmation Screen and click **Download.**
- 9. Locate and send the downloaded file to **gemds.pulsenet@ge.com.**
- 10. For more information, contact GE MDS Tech. Support.

![](_page_4_Picture_13.jpeg)

### Adding the License

After receiving the feature license from E2E. it must be added to GE PulseNET.

### *To add a license:*

- 1. Navigate to **Administration > Licensing > Add a License**.
- 2. In the dialog box that appears, click **Import License from File** to locate the license file on the computer (the file must be on the machine where the browser is running). The license key can also be copied from the file and pasted directly into the **License Key** field.
- 3. Click **Add License.** If the license is valid, it is added to GE PulseNET. Otherwise, a message will appear stating that the license key is invalid. Contact the E2E Support team if this occurs.
- 4. Once deployed, it will now be possible to discover and manage PulsePAK devices in GE PulseNET.

### Change Management

GE PulseNET along with PulsePAK for non-GE devices, includes a change management feature which automates specified configuration changes on individual devices or on bulk groups of devices. The bulk change feature is useful in an environment where there are dozens, hundreds, or even thousands of remote radios which must be configured with specific settings. These devices are specific for PulsePAK:

**4RF AprisaSR+** (Firmware Change, Configuration Change)**\*\* Freewave ZumLink:** (Configuration Change)**\*\***

**\*\***Requires GE PulsePAK License

![](_page_5_Picture_12.jpeg)

#### **Copyright Notice**

This guide contains proprietary information protected by copyright. The software described in this guide is furnished under a software license or nondisclosure agreement. This software may be used or copied only in accordance with the terms or the applicable agreement. No part of this guide may be reproduced or transmitted in any form or by any means, electronic or mechanical, including photocopying and recording for any purpose without the written permission of E2E Technologies, LLC.

The information in this document is provided in connection with E2E products. No license, express or implied, to any intellectual property right is granted by this document or in connection with the sale of E2E products. EXCEPT AS SET FORTH IN E2E'S TERMS AND CONDITIONS AS SPECIFIED IN THE LICENSE AGREEMENT FOR THIS PRODUCT, E2E ASSUMES NO LIABILITY WHATSOEVER AND DISCLAIMS ANY EXPRESS, IMPLIED, OR STATUTORY WARRANTY RELATING TO ITS PRODUCTS INCLUDING, BUT NOT LIMITED TO, THE IMPLIED WARRANTY OF MERCHANTABILITY, FITNESS FOR A PARTICULAR PURPOSE, OR NON INFRINGEMENT. IN NO EVENT SHALL E2E BE LIABLE FOR ANY DIRECT, INDIRECT, CONSEQUENTIAL, PUNITIVE, SPECIAL OR INCIDENTAL DAMAGES (INCLUDING, WITHOUT LIMITATION, DAMAGES FOR LOSS OF PROFITS, BUSINESS INTERRUPTION OR LOSS OF INFORMATION) ARISING OUT OF THE USE OR INABILITY TO USE THIS PRODUCT, EVEN IF E2E HAS BEEN ADVISED OF THE POSSIBILITY OF SUCH DAMAGES.

#### **Manual Revision and Accuracy**

E2E makes no representations or warranties with respect to the accuracy or completeness of the contents of this document and reserves the right to make changes to specifications and product descriptions at any time without notice. E2E does not make any commitment to update the information contained in this document.

#### **Modernize Your Wireless Networks**

Communications networks are becoming increasingly complex and the management of those networks has become a crucial component for corporate success. Finding the right people to modernize and manage them is difficult, especially when trying to control capital expenses. It is often more cost-effective to outsource this task to providers with the experience and resources to

![](_page_6_Picture_8.jpeg)

build and manage best in class wireless networks as a service. This approach can free existing staff for higher business value projects while minimizing up-front capital expenses and integration risks.

#### **The End 2 End Difference**

E2E Technologies offers a unique combination of wireless communications and information technology expertise. We improve efficiency, reduce risk and lower the cost of industrial field operations via modernization and management of our customer's wireless communications networks. From initial planning through lifecycle support we assist your team in adopting a wireless solution that keeps communication costs low while maximizing network reliability and performance.

#### **Customer Benefits**

We offer a complete line of point-to-point and point-to-multipoint wireless products and accessories. Our solutions use industry-leading wireless equipment by the top providers in the world. From wellhead monitoring to utility substation automation, this equipment is built for industrial environments and has been rated and tested under harsh conditions. Our products enable a broad spectrum of applications and protocols from SCADA and telemetry to full voice and video.

#### **Customer Support**

If you have problems, comments, or questions pertaining to the E2E PulsePAK application, please contact End 2 End Technologies via one of the methods below: **Telephone** +1 651-964-1299 **Email** [support@e2etechinc.com](mailto:support@e2etechinc.com)

### **Copyright © 2018-2023 E2E Technologies, LLC ALL RIGHTS RESERVED**